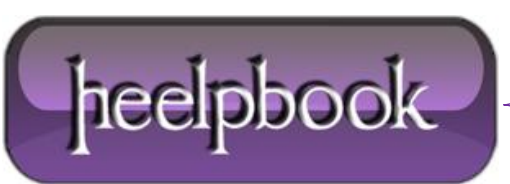

**Date**: 07/12/2012 **Procedure:** Collegare il Samsung Galaxy S Plus al PC come unità di massa **Source: [LINK](http://www.iomobile.it/come-collegare-il-samsung-galaxy-s-plus-al-pc-145856.html) Permalink: [LINK](http://heelpbook.altervista.org/2012/collegare-il-samsung-galaxy-s-plus-al-pc-come-unita-di-massa/) Created by:** HeelpBook Staff **Document Version:** 1.0

#### **COLLEGARE IL SAMSUNG GALAXY S PLUS AL PC COME UNITÀ DI MASSA**

**Samsung Galaxy S Plus**, ovvero **I9001**, è uno smartphone della famiglia Galaxy S, che racchiude tutti i pregi di questa serie e ne continua lo sviluppo. Infatti, benchè il suo fattore di forma non differisca molto dai suoi predecessori (schermo da 4″, Super Amoled) ha come caratteristica principale il processore da **1.4GHz**.

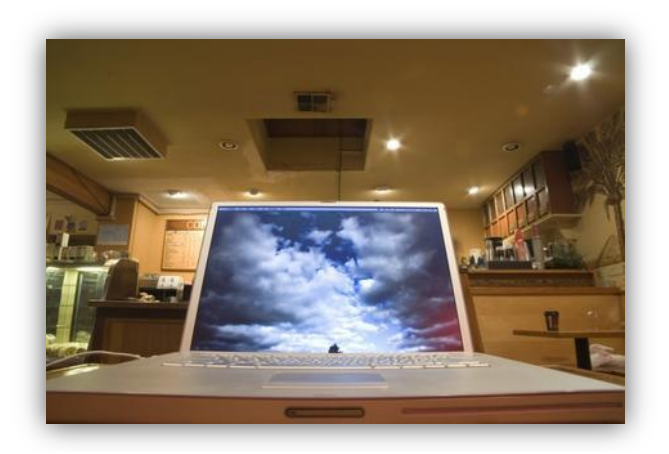

Questo ottimo terminale ha una memoria interna di **8GB**, in cui possiamo veramente conservare di tutto: non solo **documenti** ma anche **musica** e **video**.

Come collegarlo dunque ad un PC per inserire i file di nostro interesse? Segui questa semplice guida e saprai come effettuare questa semplice operazione!

### **PRELIMINARI**

Il primo, fondamentale passo che dobbiamo compiere è quello di installare sul PC il programma **Kies**. Questo software è fornito dalla stessa **Samsung** ed è indispensabile in quanto permette di installare i **driver del cellulare sul PC**, e quindi ne permette il corretto riconoscimento e funzionamento dopo il collegamento.

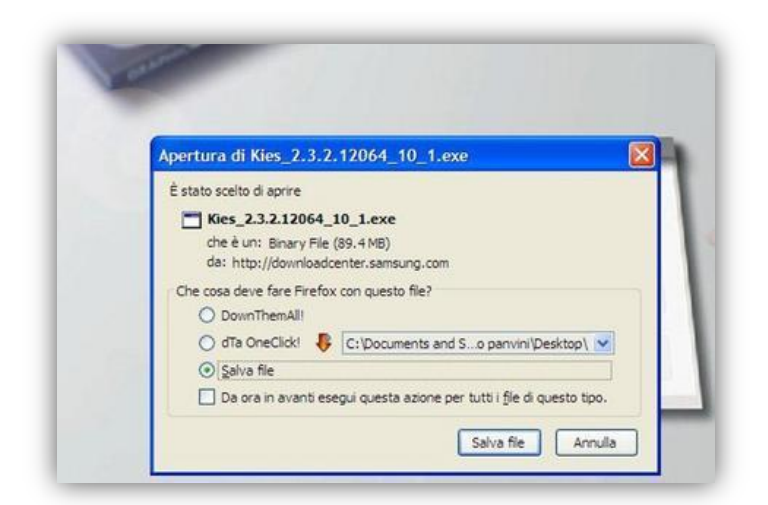

E' possibile scaricare Kies direttamente dal sito ufficiale, al seguente indirizzo: <http://www.samsung.com/it/support/usefulsoftware/KIES/JSP>

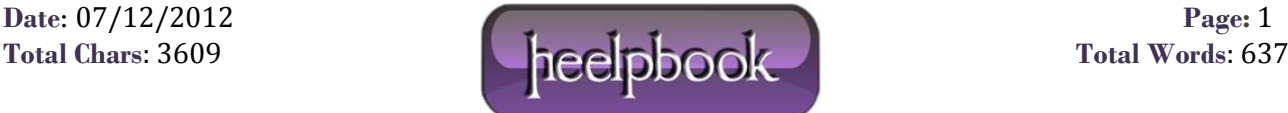

Basta cliccare sulla versione per il proprio sistema operativo (**Windows** oppure **Mac OS**) e si avvierà il download. Una volta scaricato, procediamo ad installarlo, seguendo le istruzioni che vengono mostrate sullo schermo (**nota**: l'installazione richiede solitamente anche parecchi minuti, e alla fine occorre riavviare il PC).

Installato Kies, il PC è pronto a ricevere il cellulare. Vi sono **tre differenti modi in cui possiamo effettuare il collegamento**: tramite Kies, in modalità "memoria di massa" e tramite**Windows Media Player**.

# **METODO 1**

Prendiamo in esame la prima modalità, ossia il **collegamento tramite Kies**. Seguiamo i seguenti passi:

avviamo **Kies** sul PC;

 con il cellulare nella schermata iniziale, premiamo il **soft touch** di sinistra, scegliamo "*Impostazioni*", poi "*Wireless e rete*" ed infine "*Impostazioni USB";*

- qui spuntiamo l'opzione "*Samsung Kies*";
- premiamo il tasto centrale del **cellulare** per tornare alla schermata iniziale;

Fatto ciò, basta collegare il cavo dati al cellulare nell'apposita uscita mini-usb, e l'altra estremità ad una porta **USB** del **PC**: dopo pochi secondi il cellulare verrà riconosciuto e tramite **Kies** possiamo copiare e spostare i dati, sincronizzare l'agenda, eseguire copie di sicurezza... insomma, tutto quello che ci serve!

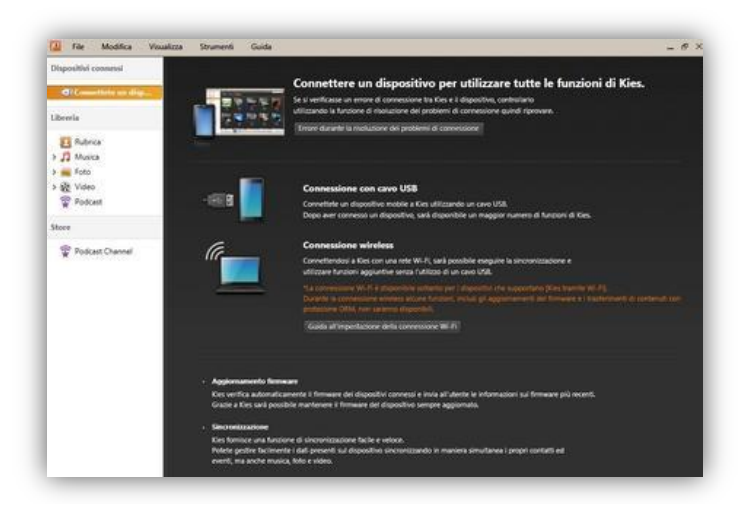

**Kies** ha anche una comoda guida che ci aiuta nel compiere queste operazioni.

### **METODO 2**

La **modalità "memoria di massa"** ci consente invece di usare il cellulare come se fosse una chiavetta USB. In questo caso non occorre avviare Kies, la procedura è simile alla precedente, con alcune differenze:

sempre con il cellulare nella schermata iniziale, premiamo il soft touch di sinistra, scegliamo "*Impostazioni*", poi "*Wireless*

- *e rete*" ed infine "*Impostazioni USB*";
- qui ora spuntiamo l'opzione "*Archiviazione di massa*";
- al solito, premiamo il tasto centrale del cellulare per tornare alla schermata iniziale (**Home**);

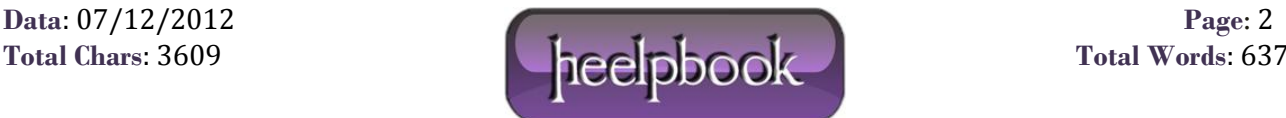

Non appena colleghiamo il cellulare al PC tramite il cavo dati, sul cellulare comparirà la schermata che ci informa che l'USB è collegata; clicchiamo in basso su "*Attiva archivio USB*" in maniera da finalizzare il collegamento.

**Nota**: dopo di ciò, sempre sullo schermo del cellulare può comparire l'avviso che la memoria potrebbe non essere disponibile durante il collegamento: non preoccupatevi e premete **Ok**.

In questo modo la memoria del cellulare, ed eventualmente la scheda di memoria aggiuntiva, viene vista come un usuale **disco rimovibile**, in cui è possibile copiare e spostare i nostri file<

## **METODO 3**

Infine, il **collegamento tramite Windows Media Player** consente di sincronizzare i file multimediali presenti sul cellulare con quelli conservati sul **PC**. Ovviamente è necessario avere installato **Windows media player** sul nostro computer!

Analogamente a quanto fatto in precedenza sul cellulare andiamo in "*Impostazioni USB*" e questa volta spuntiamo l'opzione "*Lettore multimediale*". Torniamo alla schermata iniziale ed effettuiamo il collegamento sempre tramite il cavo dati.

Avviando **Windows media player** possiamo spostare i file desiderati nell'elenco di sincronizzazione ed infine avviare la sincronizzazione.

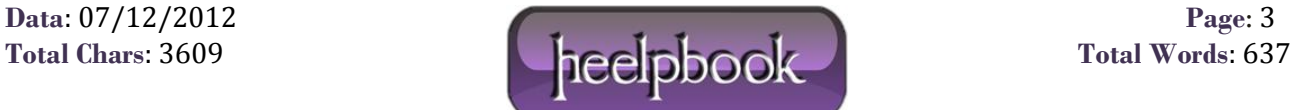